## **BRICKS | TEMA**

# **La seconda guerra mondiale a distanza: un lavoro di geostoria**

*a cura di:* Fabio Marca

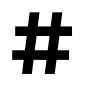

**##** Seconda Guerra Mondiale, Google Earth, Discord, Moduli, Meet<br>##

## **Introduzione**

Dovendo affrontare la Seconda Guerra Mondiale in una classe quinta del liceo delle scienze applicate, mi sono posto il problema di come rendere meno nozionistico un argomento interessante ma che, essendo ricco di eventi, rischia di scivolare verso il versante della pura acquisizione mnemonica.

Così l'idea di collegare i vari avvenimenti storici del II° conflitto mondiale ad uno spazio geografico, mi ha reso più convinto della possibilità di ottenere una conoscenza più solida e meno nozionistica di questi fatti storici.

Lavorando in una classe digitale e volendo approfondire questo argomento attraverso il lavoro di gruppo, ho cercato un'applicazione che permettesse un'indagine geografica della storia.

La mia attenzione, in questa ricerca, è caduta sull'applicazione *Google Earth*. Un programma che appartiene alla piattaforma *Gsuite*, già in uso da alcuni anni nella scuola in cui insegno, il liceo A. Banfi di Vimercate, e che con altre applicazioni, aveva già contribuito alla formazione digitale di questa classe.

Google Earth permette una vera e propria navigazione del planisfero attraverso un progetto creato dagli stessi utenti.

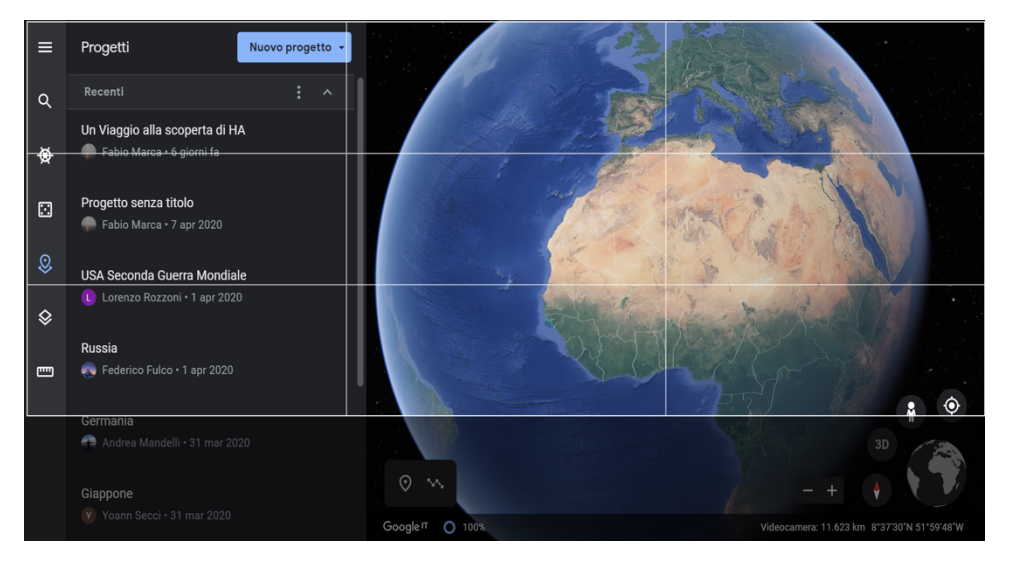

Figura 1 – Il planisfero di GEarth con la funzione "progetto".

La realizzazione del progetto consente l'inserimento di testi, immagini e video, nello sviluppo di un itinerario che oltre che geografico può essere anche di tipo storico.

Il lavoro quindi è stato assegnato ai gruppi in cui la classe era stata suddivisa, affidando ad ognuno di essi una delle potenze che avevano partecipato alla guerra con il compito di tracciare sul planisfero virtuale le varie conquiste compiute dalle diverse nazioni coinvolte nel conflitto.

Per dare modo agli studenti di orientarsi meglio e di selezionare con sicurezza gli eventi storici, è stata distribuita, tramite l'applicazione "*Classroom*", una cronologia della Seconda Guerra Mondiale, completata con link a siti ritenuti interessanti, indicazioni bibliografiche e filmografiche e le pagine del libro di testo che si occupavano degli avvenimenti da considerare. Inoltre il lavoro degli studenti è stato preceduto da alcune mie spiegazioni con cui ho chiarito le cause della guerra e le sue caratteristiche più importanti.

## **24 Febbraio 2020**

La progettazione di questo lavoro e la sua fase iniziale avveniva prima del 24 febbraio 2020. Da quel giorno in poi la nostra scuola, come tante altre in Italia, veniva chiusa a causa dell'emergenza virus e quindi da quel momento è partita la formazione a distanza.

Un'attività come questa ha rischiato di bloccarsi, in quanto se incontrare l'intera classe via video conferenza non è stato un problema, grazie a strumenti come *Meet*, invece è risultato subito problematico organizzare un lavoro di gruppo, supervisionato dal docente che potesse interloquire con i singoli gruppi, come si fa in un'aula dove i banchi sono disposti a isole, distanziate le une dalle altre affinché i gruppi non si disturbino reciprocamente.

<span id="page-2-1"></span>È a questo punto che, per riuscire a continuare il lavoro e grazie al suggerimento di uno studente, sono ricorso al server di "*Discord*" [.](#page-2-0) [1](#page-2-0)

## **Discord**

*Discord* è una piattaforma creata nel 2015 e basata sulla tecnologia VoIP. Supporta tutti i sistemi operativi e in più può essere utilizzata anche sui tablet. Questa sua notevole adattabilità ha permesso che tutti gli studenti potessero installarla sui loro diversi device.

*Discord* per quanto all'origine sia nata come piattaforma per i video giocatori, tuttavia è un sistema molto duttile che ha quindi potuto essere facilmente adattato al lavoro di gruppo. L'insegnante accedendo al server di *Discord* forma anzitutto dei macro-gruppi, corrispondenti alle classi, invita gli studenti tramite uno specifico *link* e poi li può distribuire, una volta entrati nel server in sotto gruppi. Ogni sotto gruppo ha a disposizione un canale vocale e una chat; con la sezione vocale comunica al proprio interno senza interferire con gli altri e in più ciascuno può scrivere, con la chat, messaggi che sono solo interni al suo gruppo.

Il docente può anche costituire una sorta di "aula magna", cioè un canale vocale dove far convenire tutti gli studenti della classe, nel caso abbia da fornire comunicazioni generali.

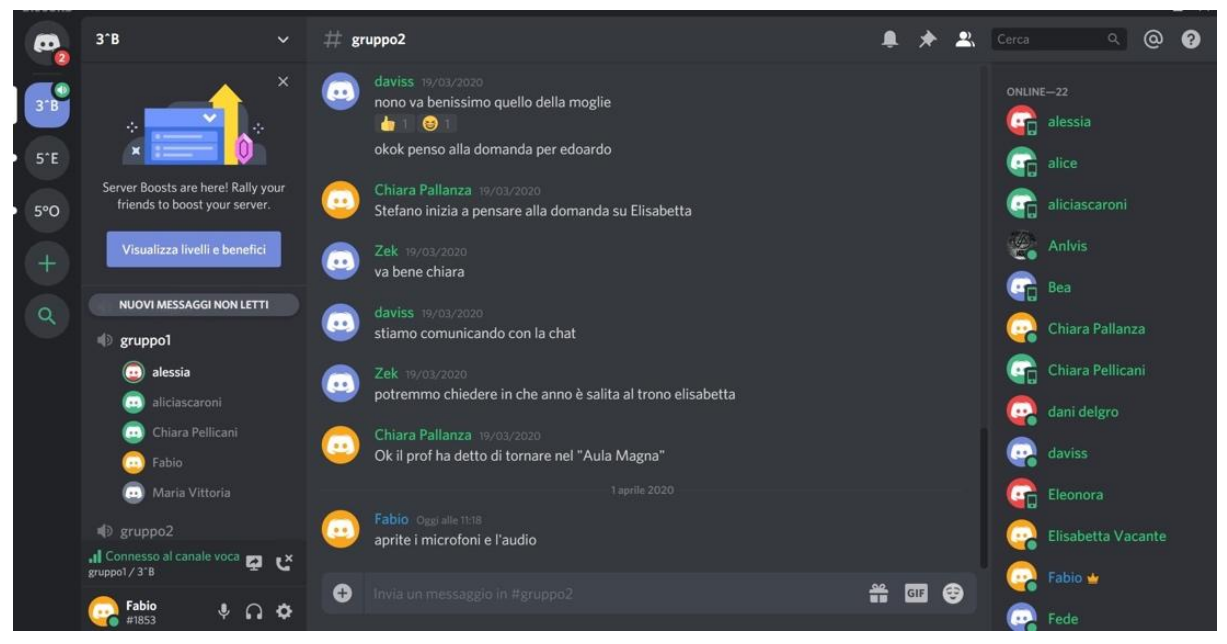

Figura 2 – Il server Discord nelle sue varie componenti.

Gli studenti, organizzati in questo modo, hanno potuto continuare il progetto utilizzando i vari ambienti *Discord* per comunicare fra loro all'interno del gruppo e l'applicazione *Google Earth* per completare il lavoro.

<span id="page-2-0"></span> $1$  Il sito di Discord da cui è possibile recuperare le varie applicazioni per molti sistemi operativi: https://discord.com/

#### **BRICKS - 2 - 2020**

Per condividere l'applicazione, invece di ricorrere all'opzione *share* presente in *Google Earth*, hanno più efficacemente usato la funzione *video streaming* di cui è dotato *Discord*: uno studente del gruppo trasmetteva l'immagine del progetto di *Google Earth* e gli altri, visualizzando lo *streaming*, potevano contribuire dando indicazione su come completarlo.

Dotati di questi strumenti gli studenti hanno potuto terminare il loro compito, inserendo nei progetti tutti gli elementi utili per spiegare le varie fasi del conflitto: immagini originali trovate sui motori di ricerca, brevi documentari dell'epoca recuperati in particolare da Rai Storia e da altri siti dedicati all'argomento, oltre alle spiegazioni delle diverse fasi della guerra che hanno scritto in *box* che apparivano al di sopra delle mappe.

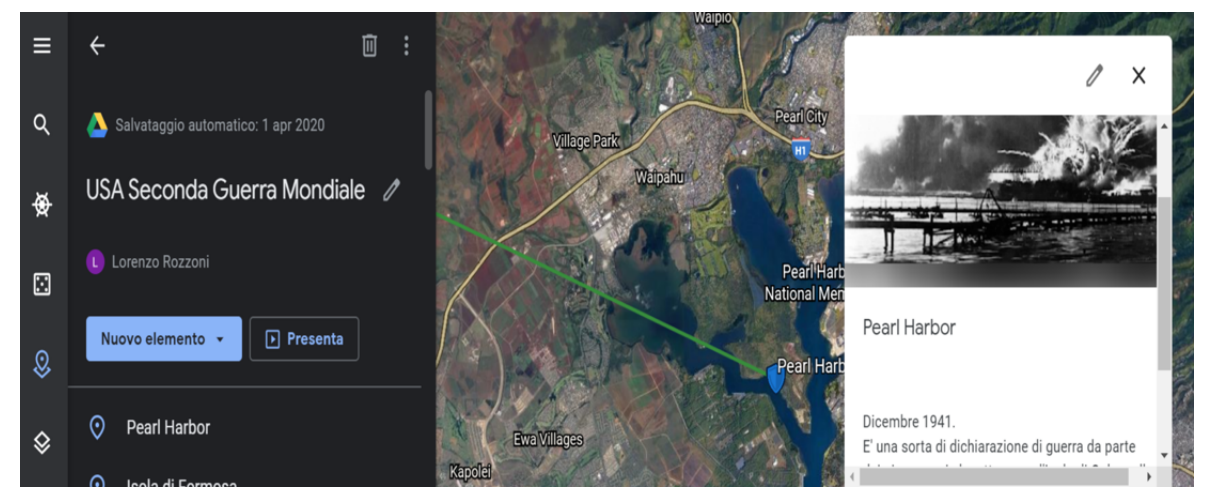

Figura 3 – Le varie parti del progetto completate con Google Earth.

## **La presentazione**

Nel progetto originale la successiva fase del lavoro avrebbe dovuto consistere nella presentazione di ogni singolo argomento alla classe da parte degli stessi autori. In questo modo ogni gruppo, col proprio intervento, avrebbe contribuito a costruire l'intera mappa geostorica della Seconda Guerra Mondiale.

Anche in questo caso, a causa delle condizioni imposte dalla distanza, si è dovuto optare per una diversa soluzione: la classe e la LIM sono state sostituite dall'applicazione *Meet* nella modalità *presentazione.* 

In questo modo tutta la classe è stata raccolta in una video conferenza e ogni gruppo utilizzando il microfono e l'opzione *presenta schermo* contenuta in *Meet*, ha potuto mostrare a tutti gli altri [vedi QUI una presentazione](https://drive.google.com/file/d/1wfABS2gYzprIzxoFMa4wAKLntrt0lUF2/view) - i risultati del proprio lavoro, spiegando le varie fasi della guerra collegate alle vicende legate alle nazioni che vi hanno partecipato e completando le spiegazioni attraverso la presentazione del materiale iconografico raccolto.

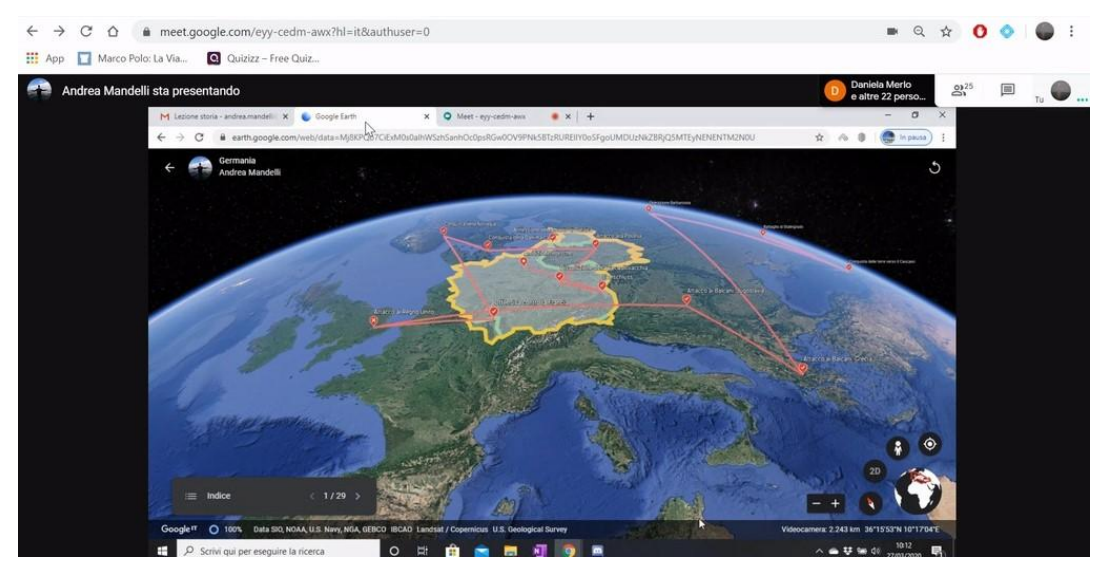

Figura 4 – La presentazione del progetto con Google Meet.

## **La verifica**

Al termine della fase di presentazione si sarebbe dovuto affrontare il momento finale della verifica. Ancora una volta la condizione della scuola ha reso necessario un cambiamento di prospettiva. Invece della consueta verifica in presenza si è optato per un questionario costruito tramite l'applicazione *Moduli,* anch'essa inserita nel gruppo di applicazioni di *Gsuite*, utilizzata con la nuova funzione *Test.* 

I quesiti sono stati formulati alternando diversi tipi domande: chiuse a scelta multipla o unica, aperte, che richiedevano risposte brevi oppure più articolate. Infatti *Moduli* col suo menu permette una buona differenziazione nella tipologia delle domande.

L'oggetto della verifica riguardava soprattutto la Seconda Guerra Mondiale comprendendo le pagine del libro di testo dedicate all'argomento, le mie spiegazioni iniziali e infine le presentazioni realizzate dagli studenti, che nel frattempo erano state messe a disposizione di tutti, per essere studiate, attraverso l'invio di materiale con l'applicazione *Classroom.* 

Per evitare il più possibile che gli studenti, nelle condizioni in cui erano, consultassero nel momento del test altre fonti per ottenere le risposte, è stato stabilito un tempo limitato per la consegna dell'elaborato.

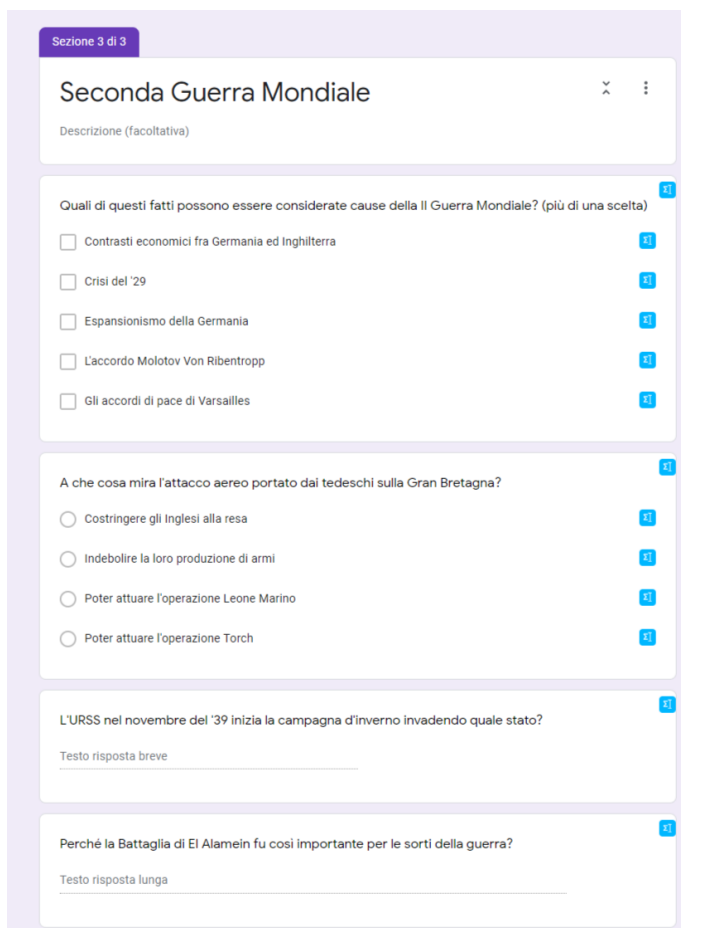

Figura 5 – Una sezione delle verifica costruita con l'app. Moduli.

### **Conclusioni**

Al termine del lavoro posso giudicare come positiva questa esperienza didattica. Anzitutto perché la conduzione dell'attività in remoto ha sicuramente migliorato le competenze digitali degli studenti, in quanto ha favorito l'uso e quindi la conoscenza di strumenti nuovi che hanno a loro volta permesso il raggiungimento di un risultato molto concreto.

Oltre alle competenze anche le conoscenze si sono alla fine rivelate soddisfacenti. Buone infatti sono state le esposizioni delle diverse parti condotte dai singoli gruppi, come altrettanto soddisfacenti sono stati i risultati della verifica sommativa che ha avuto come oggetto tutta l'unità di apprendimento.

Infine gli stessi studenti hanno raggiunto una nuova e diversa sensibilità nei confronti dell'argomento. Infatti attraverso le immagini e i filmati che hanno visionato e poi inserito nelle loro presentazioni, hanno potuto meglio constatare la grande violenza che ha caratterizzato questo conflitto, nonché la sua valenza geostorica, poiché la guerra ha profondamente mutato l'ambiente geografico a causa delle devastanti distruzioni portate in tutte le nazioni coinvolte.

<span id="page-5-1"></span>La stessa dimensione geografica data al lavoro ha permesso loro di capire più profondamente il significato della definizione di "guerra mondiale", potendo considerare in modo diretto, grazie all'applicazione *Google Earth* e grazie all'effetto di mobilità che si crea con essa all'interno del planisfero, la sua reale estensione territoriale. *[2](#page-5-0)*

<span id="page-5-0"></span>E' possibile consultare una parte dell'esposizione degli studenti seguendo questo [link](https://drive.google.com/file/d/1wfABS2gYzprIzxoFMa4wAKLntrt0lUF2/view) *[2](#page-5-1)*

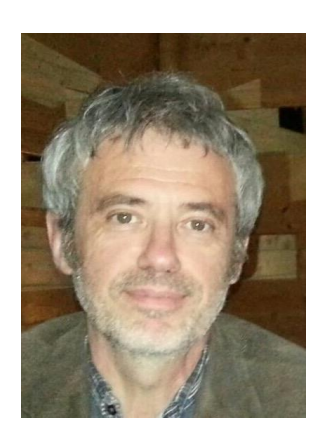

## *Fabio Marca*

*fabiomarca@liceobanfi.eu* 

*Laureato in filosofia presso l'Università degli Studi di Milano, insegno da più di 30 anni nella scuola pubblica e da 12 anni al Liceo A. Banfi. Dal 2015 in questa scuola ricopro l'incarico di animatore digitale. Nel 2016-17 ho avuto modo di partecipare ad un progetto Erasmus Exit grazie al quale ho visitato scuole superiori inglesi (in East Anglia) e tedesche (in Franconia) e ho frequentato un corso sull'uso delle nuove tecnologie nella didattica presso il Nile di Norwich. Da molto tempo sono un convinto sostenitore del software libero e del sistema operativo Linux.*